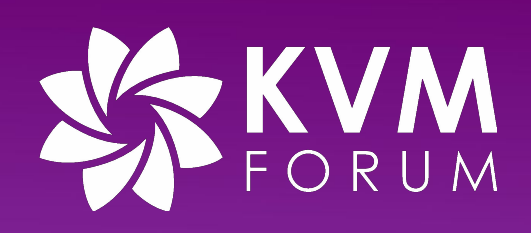

## **QEMU-KVM Upgrade Test**

**Stable Guest ABI / In Place Upgrade**

Min Deng (邓 敏) mdeng@redhat.com September, 2022

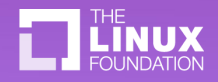

@twitterhandle

### **About me**

- I'm Min Deng
- I'm QE from KVM-QE team Red Hat
- I'm responsible for Stable Guest ABI and In Place Upgrade and some other features' tests on x86 and ppc

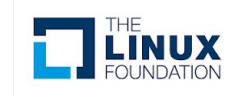

## **Agenda**

- Stable Guest ABI
	- Machine type
	- PC and Q35 on x86
	- Seabios and OVMF on x86
	- Upper Layer Products and Stable Guest ABI test
	- Test workflow
- In place upgrade
	- What's in place upgrade
	- Upgrade paths
	- Test

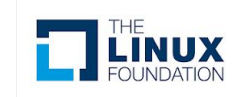

# **QEMU-KVM Upgrade Test**

- **Stable Guest ABI** allows virtual machines to be presented with the same ABI across QEMU upgrade.
	- Regarding it as sub feature of migration (test point of view)
- Why need the test?
	- Avoiding breaking down virtual machines
		- Apply critical bug fix, security mitigation
		- Support new features and new capabilities of existing features

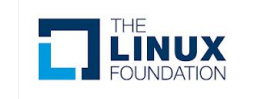

# **QEMU-KVM Machine Type**

- Machine Type
	- Emulate different chipsets and related devices
	- Provide Stable Guest ABI
- Know machine type on different architectures
	- Check it on qemu-kvm by

–

- /usr/libexec/qemu-kvm -M ?
- You can refer to source code if you need

#### **Machine type on different architectures**

- x86\_64
	- The **pc** machine type
	- The **q35** machine type
- ppc64le
	- The **pseries** machine type
- s390x
	- The **s390-ccw-virtio** machine type
- aarch<sub>64</sub>
	- The **virt** machine type

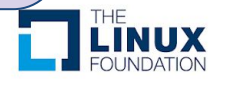

# **QEMU-KVM Machine Type**

- PC and Q35
	- **– PC**
		- QEMU corresponds to Intel® i440FX chipset (released in 1996)
			- pc RHEL 7.6.0 PC (i440FX + PIIX, 1996) (alias of pc-i440fx-rhel7.6.0)
	- **– Q35**
		- QEMU corresponds to Intel® 82Q35 chipset (released in 2007)
			- Supported modern features
			- $-$  q35 RHEL-8.6.0 PC (Q35 + ICH9, 2009) (alias of pc-q35-rhel8.6.0)

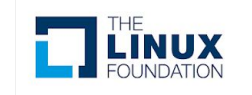

### **QEMU-KVM Machine Type Q35 chipset Overview**

- Two primary components:
	- Graphic Memory Controller **Hub**
	- O IO Controller Hub (ICH9/ICH9 DO)
- New features:
	- PCIe
	- AHCI storage controller
	- vIOMMU emulation
	- "Secure" Secure Boot
	- …

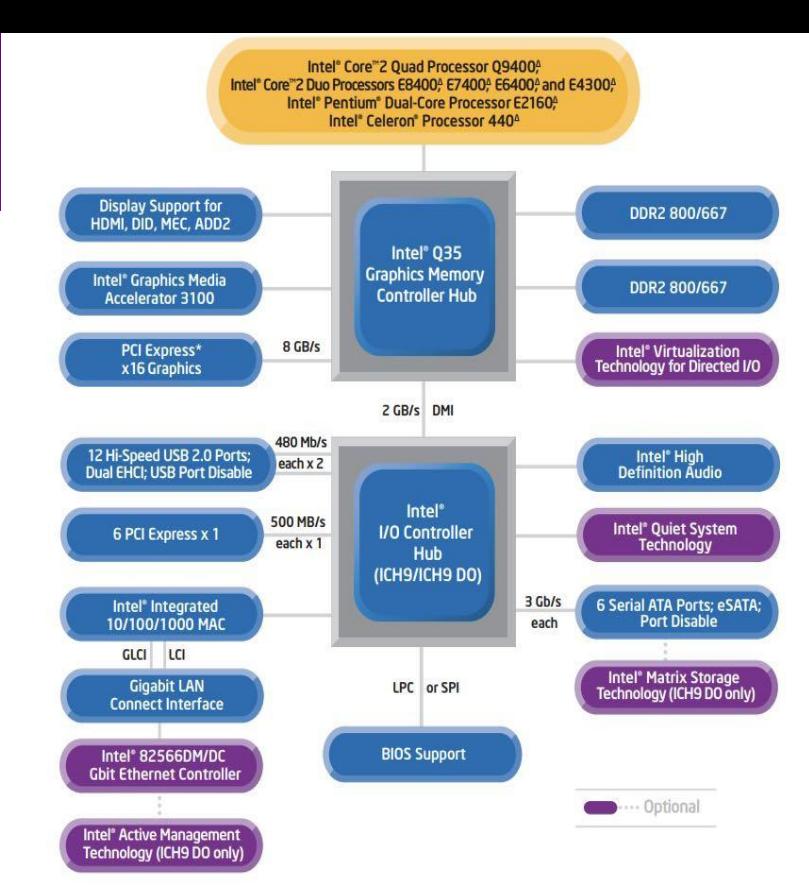

#### Block Diagram for Intel® Q35 Express Chipset

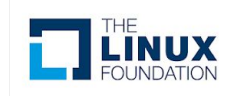

### **QEMU-KVM Machine Type Seabios and OVMF(Open Virtual Machine Firmware)**

- Seabios
	- SeaBIOS runs inside an emulator, it's the default BIOS for the QEMU-KVM
- OVMF
	- UEFI(Unified Extensible Firmware Interface) for x86 VMs is called OVMF
- Test Matrix of Stable Guest ABI on x86
	- PC and Seabios
	- Q35 and Seabios
	- Q35 and OVMF

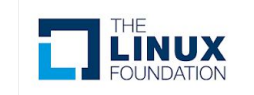

### **Upper Layer Products And Stable Guest ABI**

#### **● Red Hat OpenStack Platform**

- Red Hat OpenStack Platform-16.1
- Red Hat OpenStack Platform-16.2

 $\circ$  …

#### **● Red Hat OpenShift**

- Container-native virtualization 4.8
- Container-native virtualization 4.9
- Container-native virtualization 4.10

 $\circ$  …

#### **● Red Hat Virtualization**

- RedHat Virtualization 4.4.8
- RedHat Virtualization 4.4.9
- RedHat Virtualization 4.4.10

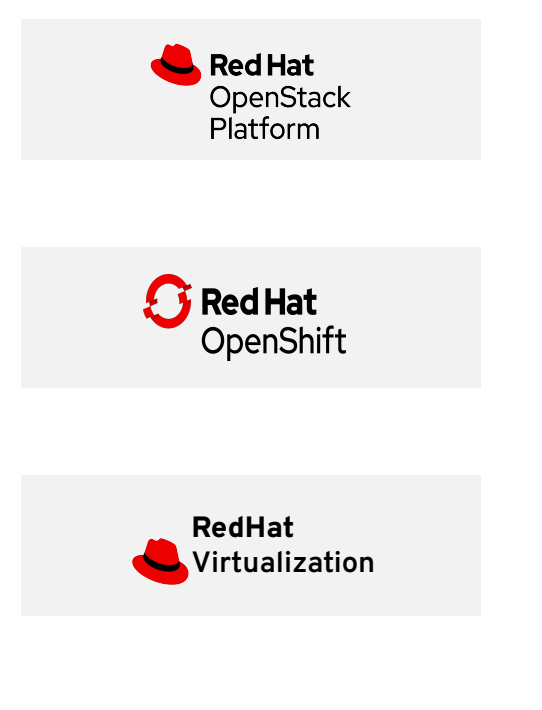

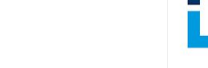

### **Upper Layer Products And Stable Guest ABI**

- Red Hat OpenShift virtualization support for mixed applications running on virtual machines ("VMs") and containers. Previously known as container-native virtualization ("**CNV**")
- OpenShift virtualization is a feature of the OpenShift platform

#### **OpenShift virtualization**

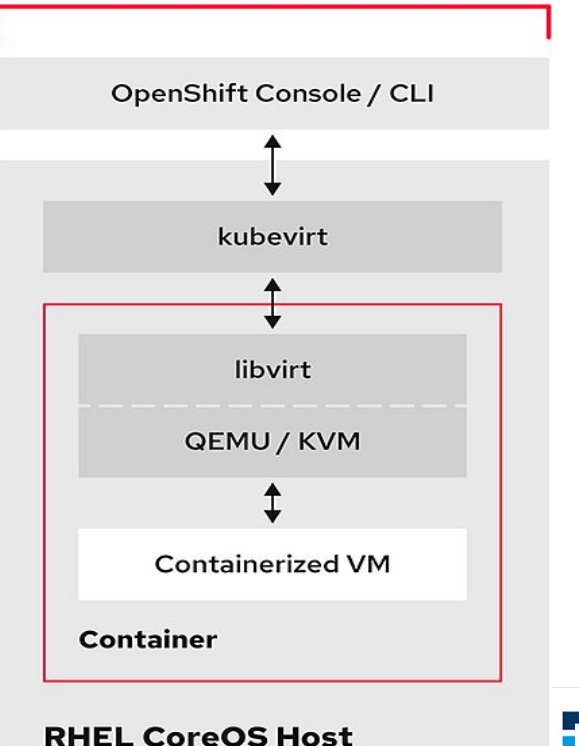

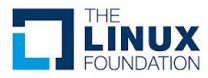

### **Four aspects**

- Product line ○ RHEL.7 to RHEL.8
	- RHEL.8 to RHEL.9

- Versioned machine type on different architectures
	- $\circ$  x86 64
	- ppc64le
	- S390x

• Cover supported features ○ New supported features ○ New capabilities of existing features

- **Hardware** 
	- x86\_64
		- Intel, AMD
	- ppc64le
		- Power 8, Power 9
	- s390x
		- IBM z

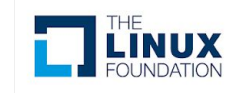

### **Test Principles**

### **● Test Principles**

- Ping-Pong migration
	- **Live migration**
	- Post copy
- Test intersection of machine types
- Consider priority of Seabios and OVMF for VM on different product lines. (x86\_64)

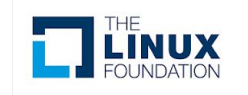

### **Test Workflow**

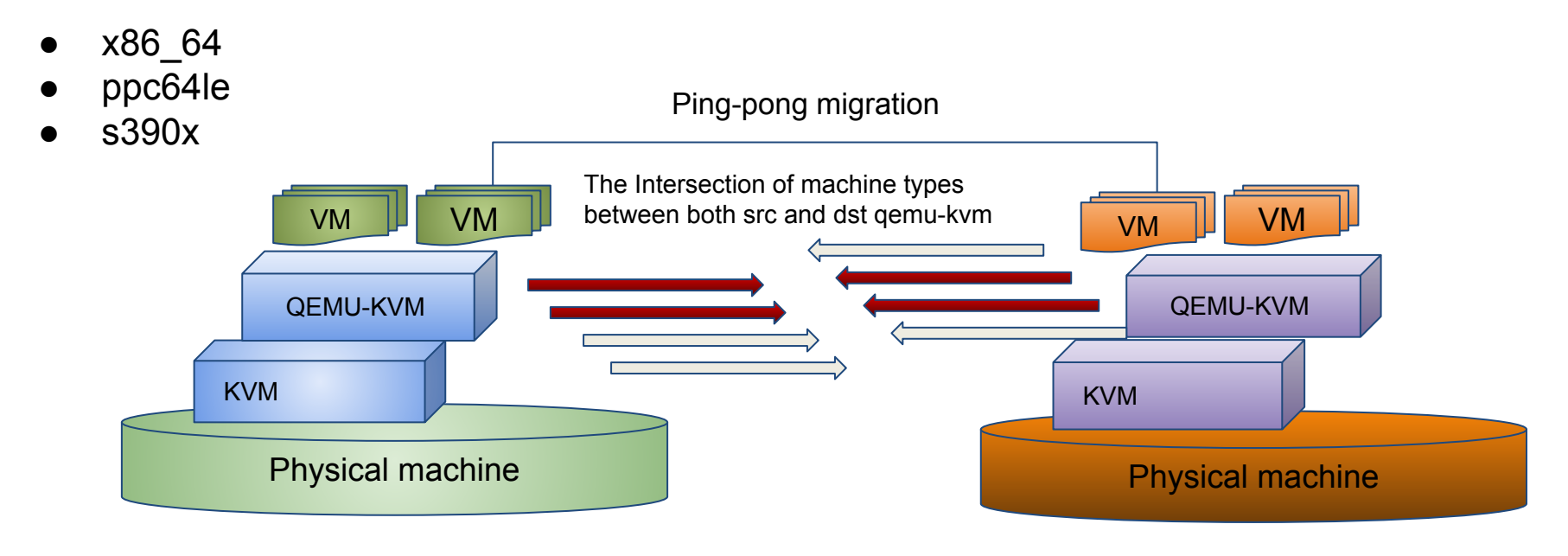

Source Host **Destination Host** 

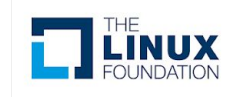

## **In Place Upgrade**

### **● What's In Place Upgrade ?**

- $\circ$  In place upgrade(IPU) is a way of upgrading a system to a new major release of Red Hat Enterprise Linux by replacing the existing operating system.
- $\circ$  The in place upgrade tool is leapp utility

### ● **QEMU-KVM related test on x86\_64, ppc64le and s390x**

- IPU on the VM
- IPU on the host

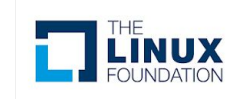

### **Advantages**

### **In place upgrade vs re-deployment**

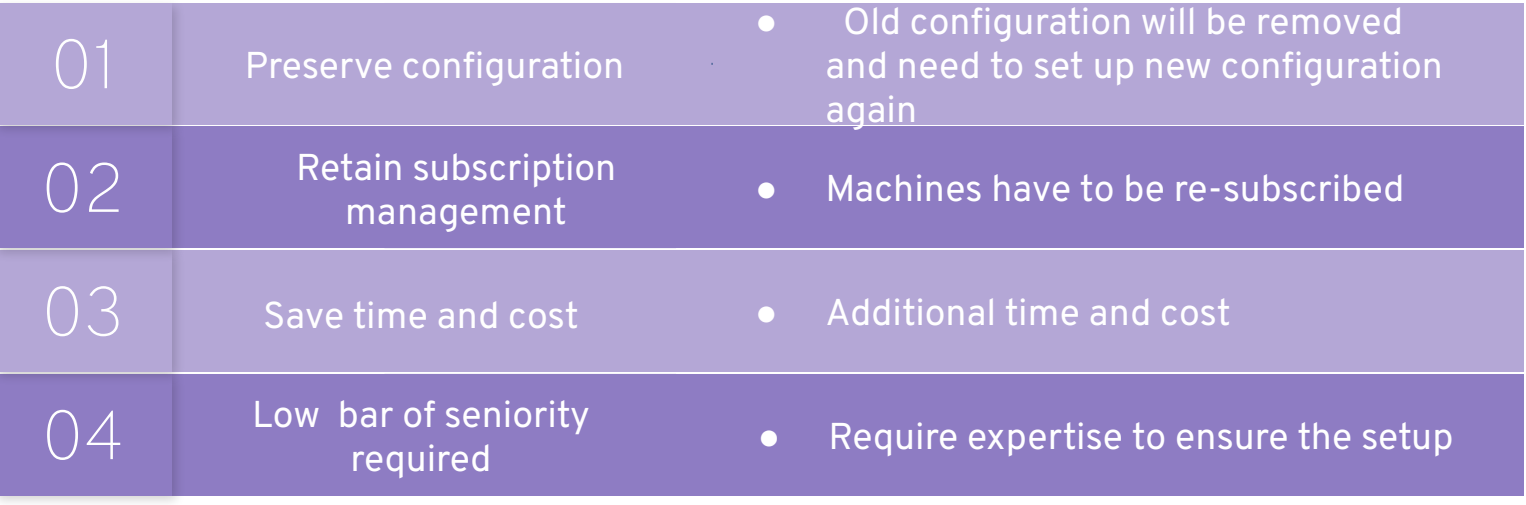

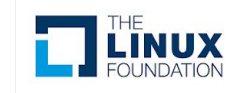

## **Upgrade paths**

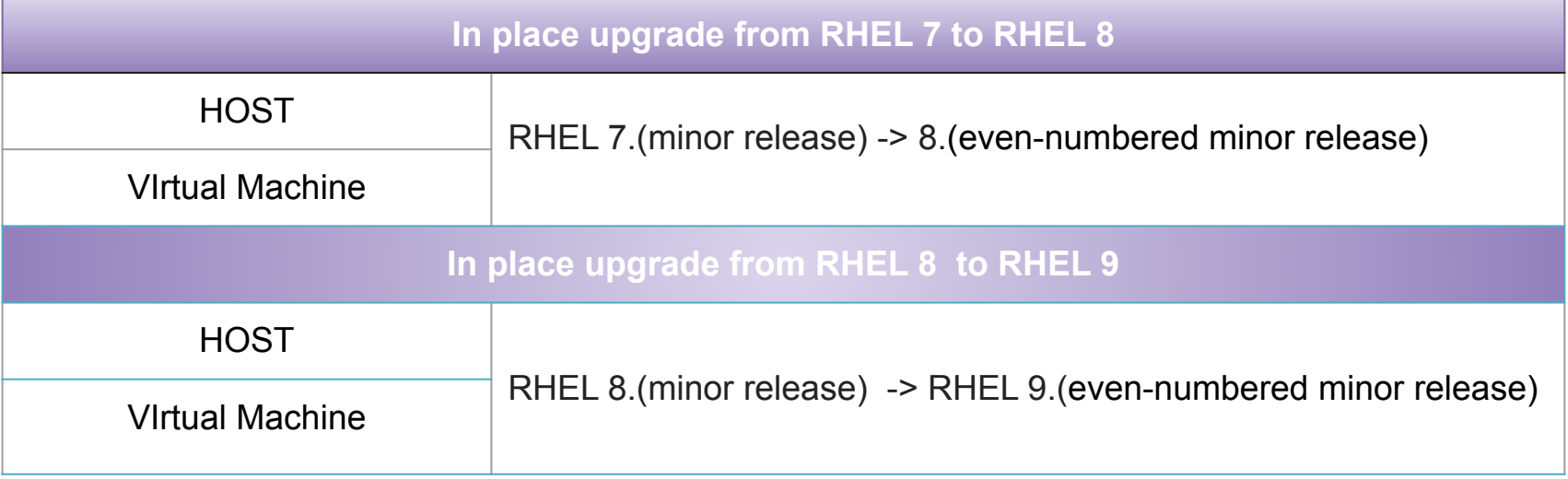

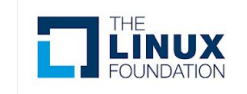

### **Implementation**

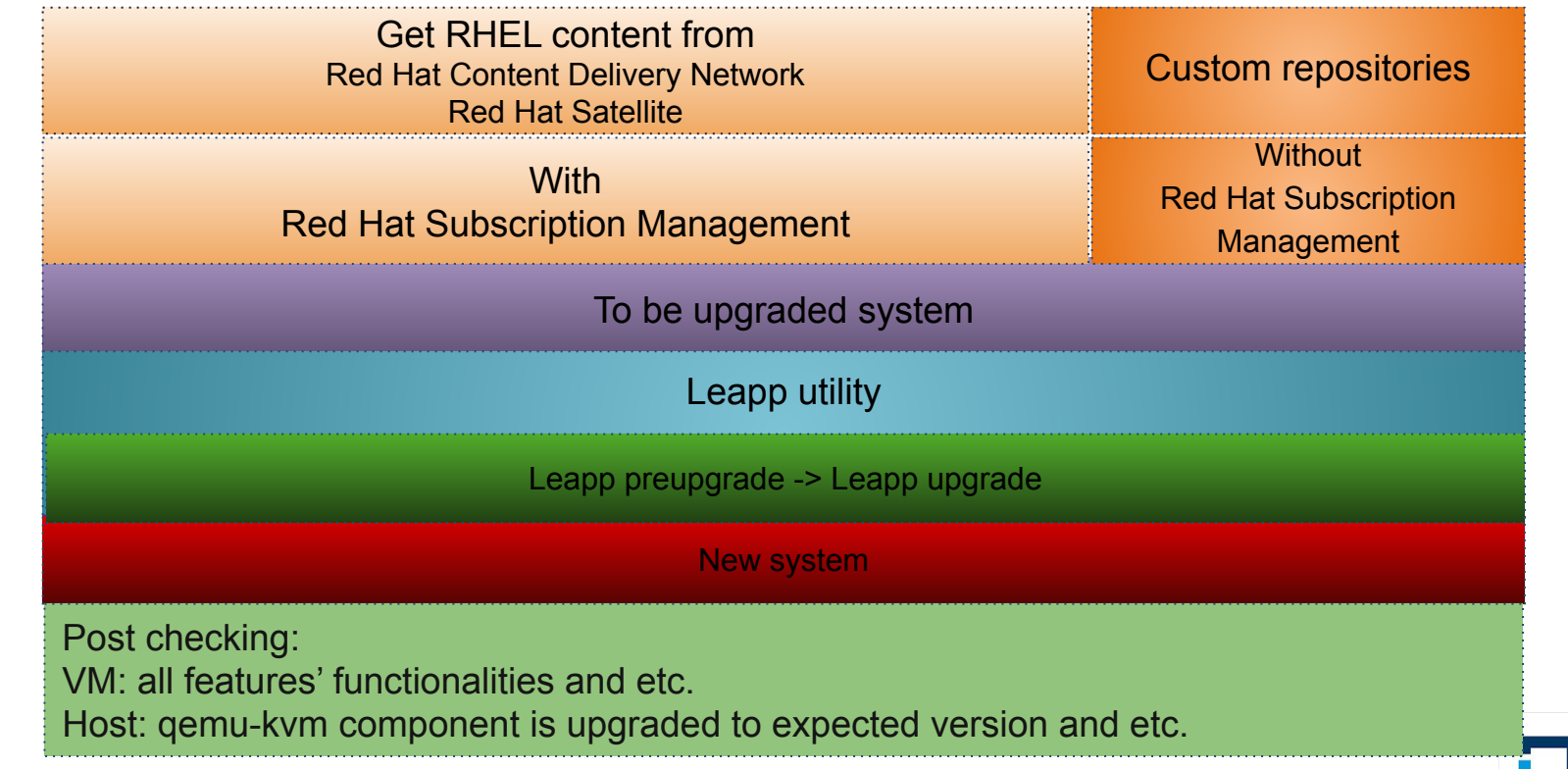

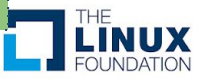

## **In Place Upgrade With/Without RHSM**

### • **With RHSM**

- Red Hat Subscription Management (RHSM)
	- RHSM is the service which manages your Red Hat subscriptions and entitlements

### • **Without RHSM**

– Custom repos should be provided at the beginning of In Place Upgrade

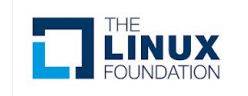

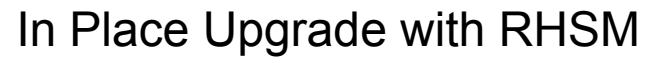

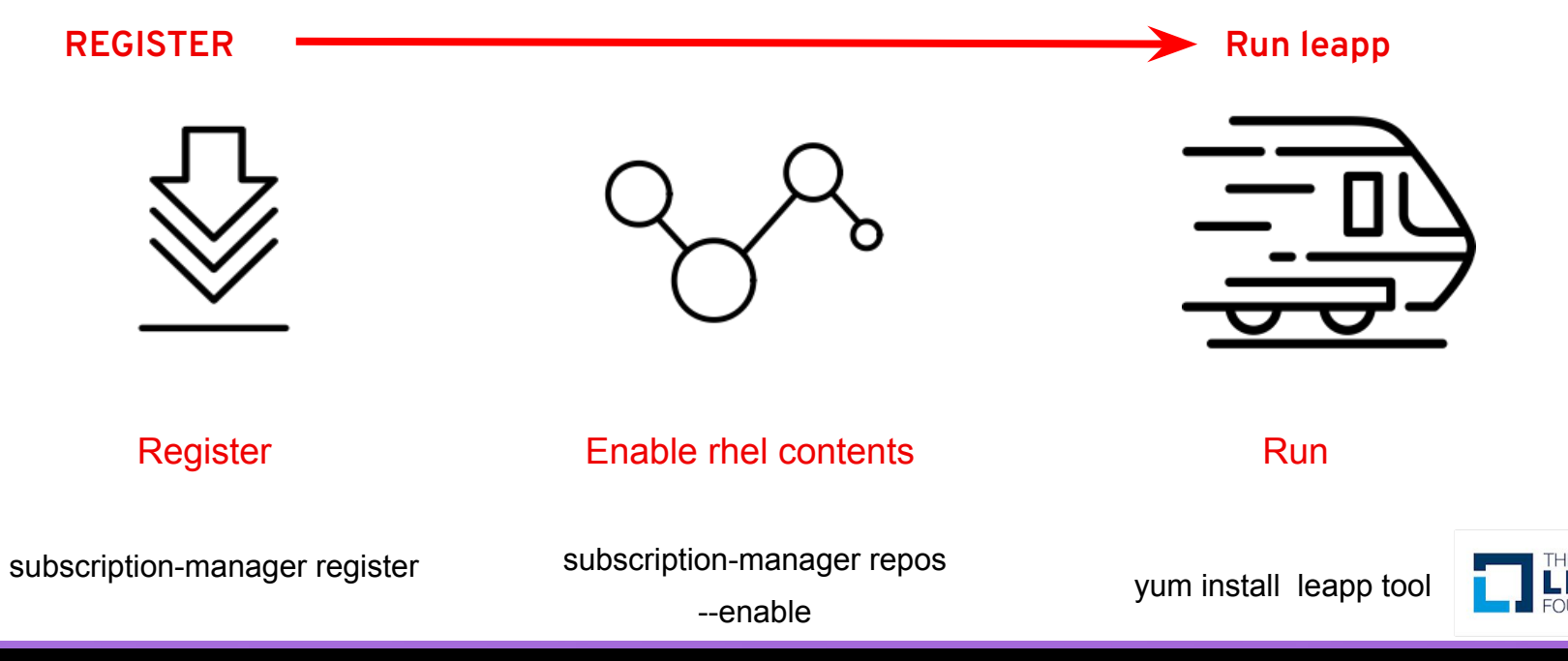

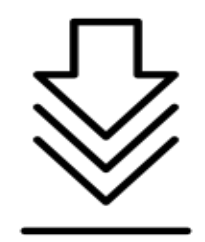

- #subscription-manager config --rhsm.baseurl[=https://xxx.redhat.com](https://xxx.redhat.com) ○ configure your server first
- #subscription-manager register --username in place upgrade --password in place upgrade --serverurl "subscription.xxxx.redhat.com"
	- register your system by the user attached the SKU already

**Register your system**

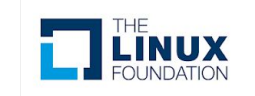

- #subscription-manager list --available
	- According to user's account information and then you can get a pool id
- #subscription-manager attach --pool poolid
	- Attach your old system to above pool where you can get the product(rhel) content for upgrading your system later.
- #subscription-manager list --installed
	- Check if you have the Red Hat Enterprise Linux Server subscription attached
- #subscription-manager repos --enable rhel-7-server-extras-rpms
- #subscription-manager repos --enable rhel-7-server-rpms
	- Enable the base repository and enable the extras repository where leapp and its dependencies are available
	- It's RHEL 7 repos here, and you need to adjust repos according to your current upgrade path
- #yum update
	- Update old system to the corresponding minor version
- #reboot
- Reboot your old system if required

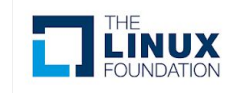

**Enable RHEL content**

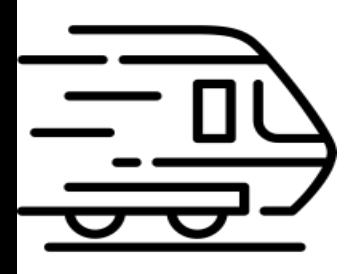

**Run**

- #yum install leapp-upgrade
	- Install leapp tool
- #leapp preupgrade
	- To assess upgradability of your system, start the pre-upgrade process by the leapp preupgrade command
- #leapp upgrade (eg. --target 8.6/9.0)
	- Leapp takes over the role to upgrade your system
- ... less one hour, just need to wait !
	- New system will be ready soon … :)

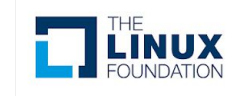

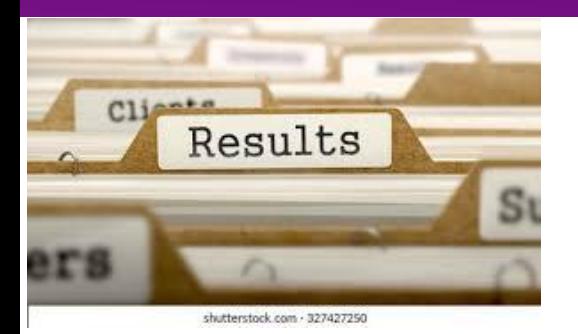

#### **Results**

- ------------------------Finish Upgrade -----------------------------------
- Verify that the current  $OS$  version is Red Hat Enterprise Linux X:
	- #cat /etc/redhat-release
	- #uname -r
- Verify that the correct product is installed
	- #subscription-manager list --installed
	- #subscription-manager release

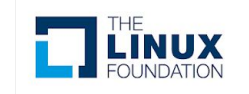

### **Reference**

#### [Reference]

https://github.com/qemu/qemu/blob/master/docs/pcie.txt https://www.intel.com/content/dam/www/public/us/en/documents/product-briefs/q35-chipset-brief.pdf https://wiki.qemu.org/Features/Q35

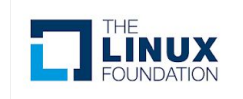

# Q&A

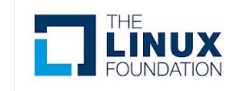

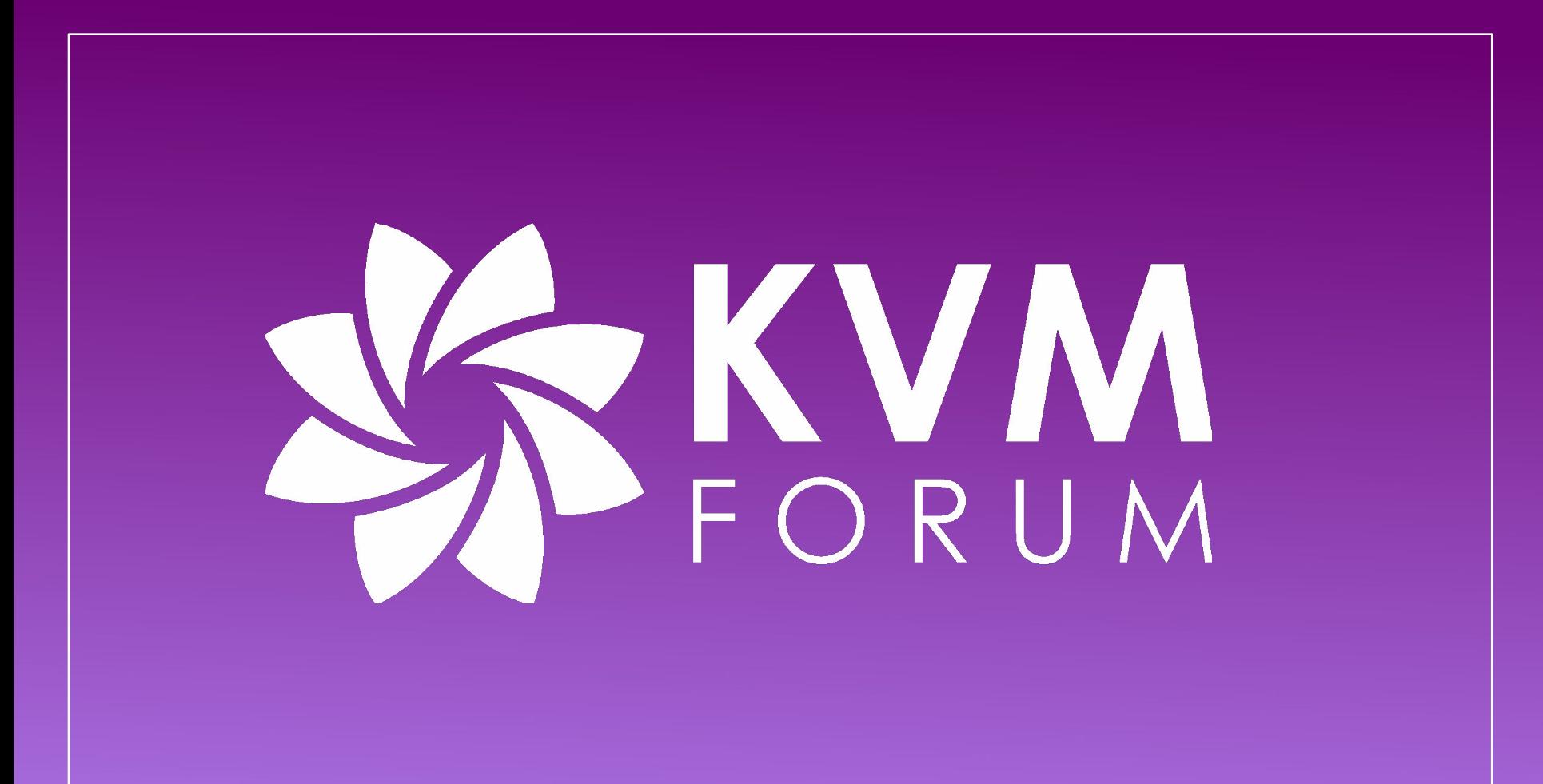